# **Yaesu Cloning Interface Guide**

**First of all, thank you for purchasing my Yaesu Cloning Interface Cable. Hopefully, this guide will allow you to get your PC connected to your Yaesu Radio with the minimum of effort. Your Interface comes with a 30 Day No Questions Satisfaction Guarantee and full 12 Month warrantee against material failure.** 

**Please note:** Although I have never had any interface damage a Radio or associated Computer, you use this item entirely at your own risk. I will not be responsible for any damage caused to your equipment through use of this product. You should always follow the manufacturer's instructions when connecting items to your equipment.

To use this cable you will need a PC with a standard RS-232 9-pin serial port and suitable cloning software. If your PC does not have an RS-232 port, the interface will work well in conjunction with USB to RS-232 converters. I do not sell these but they are readily available from Computer outlets or Ebay. The interface connects directly between the 9-Pin RS-232 port of your PC and the CAT jack of your radio.

### **This Interface is compatible with the following Yaesu Radios\***

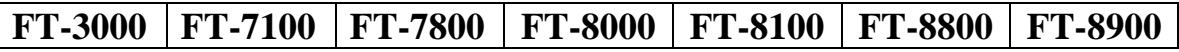

\*The radio's listed above use the 6 Pin Mini Din Clone/Data Jack.

#### **Software**

There is plenty of suitable software available on The Net, some being free and others paid for however I recommend using G4HFQ's excellent range of software available from www.g4hfq.co.uk. For the radio's compatible with this interface, have a look at:

- FTB7800 for FT-7800
- FTB8800 for FT-8800
- FTB8900 for FT8900
- You can also visit http://www.dxzone.com/catalog/Software/Radio\_Control/ where you will find many freeware and shareware radio control and cloning programs.
- •

### **Here is a simple guide to ensure you get your interface up and running 1st time**.

- Although the interface is designed to minimize any damage to your radio and PC and I have never had a reported problem, I suggest that you turn your PC and radio off when first connecting the PC to the Clone port on your radio.
- If your PC has an RS-232 port, ensure it has been turned on in the BIOS
- You may run into connection problems if you have another application running that also needs to access your serial port. Ensure these applications are closed when using this interface.
- This interface needs the DTR signal to be raised to provide power. Ensure you check this option in the com port configuration of your chosen package. The G4HFQ cloning programs
- automatically raise DTR for you.
- Ensure your software of choice is set for the correct Com Port, Radio Manufacturer/Type and that the Baud Rate matches that pre-configured on your radio. (If you are having problems, some software allows you to "Auto Detect" the Com Port and Baud Rate settings and so it will do the searching for you). Again the G4HFQ software packages select the correct baud rate for your chosen radio's cloning system

## **For more products, contact details or Help, please visit www.xggcomms.com**